# ЛЕКЦИЯ 10

# ТЕМА: СОРТИРОВКА ЭЛЕМЕНТОВ МАССИВА

- $\mathbf{1}$ . Понятие сортировки
- $2.$ Метод сортировки простыми вставками
- $\overline{3}$ . Метод сортировки бинарными вставками
- $\overline{4}$ . Метод пузырька

### 1. Понятие сортировки

Алгоритмы сортировки информации образуют основу для огромного большинства прикладных программ. Сортировка информации - это одна из стандартных функций, возникающих в процессе решения задач.

Сортировка данных - это процесс изменения порядка расположения элементов в некоторых упорядоченных структурах данных таким образом, чтобы обеспечить возрастание или убывание числового значения элемента данных или определенного числового параметра, связанного с каждым элементом данных, при переходе от предыдущего элемента к последующему. То есть, для любой пары чисел определены отношения "больше" или "меньше".

Для переменных символьного типа понятия "возрастание" и "убывание" относятся к значениям машинного кода, используемого для представления символов в памяти компьютера. Так как все буквенные символы располагаются в таблице кодов по алфавиту, то сортировка слов текста всегда приводит к их упорядочению в алфавитной последовательности.

Сортировка данных используется для эффективного решения других задач при программировании. Для упорядоченной совокупности данных быстро и легко решается такая задача, как поиск и отбор информации по заданному условию.

## 2. Метод сортировки простыми вставками.

Этот метод часто используют при сортировке, например, карт: берем одну карту и вставляем ее в нужное место среди тех, что мы уже упорядочили. То есть, последовательно просматриваем  $a_1, ..., a_{n-1}$  и каждый новый элемент  $a_i$  вставляем на подходящее место в уже упорядоченную совокупность  $a_0$ , ...,  $a_{i-1}$ . Это место определяется последовательным сравнением  $a_i$  с упорядоченными элементами  $a_0$ , ...,  $a_{i-1}$ . Сортировка начинается со второго элемента.

Так как в нашем случае сортировка происходит по убыванию, то рассматриваемый элемент вставляется в позицию посредством передвижения большего элемента на одну позицию влево и затем размещением меньшего элемента в освободившуюся позицию. Все элементы слева от указателя і находятся уже в отсортированном порядке, но они не обязательно находятся в своей последней позиции, поскольку их еще могут передвинуть вправо, чтобы вставить большие по значению элементы, встреченные позже. Массив становится полностью отсортированным, когда указатель достигает правого края.

Блок-схема (Метод сортировки простыми вставками).

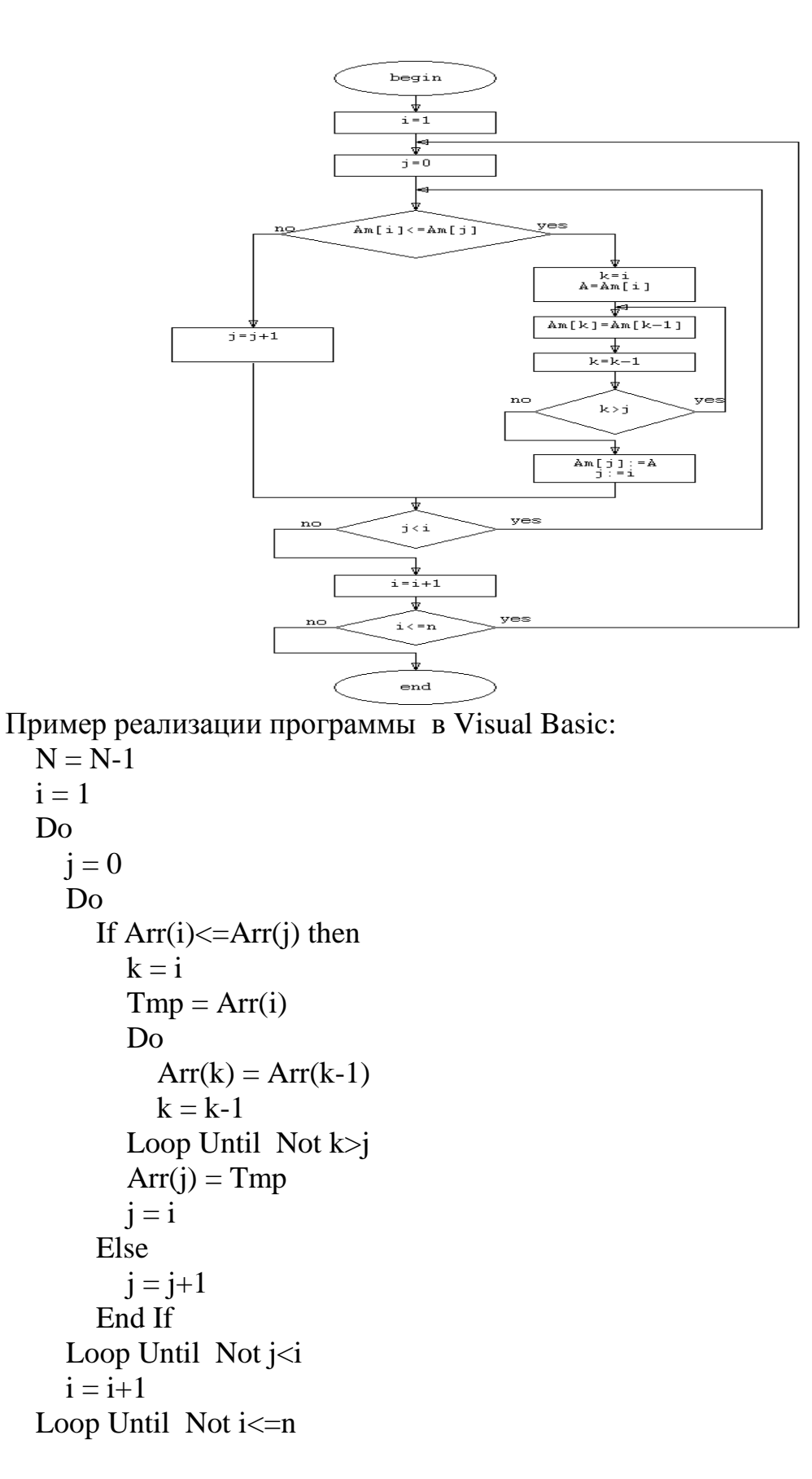

#### **3. Метод сортировки бинарными вставками.**

Этот алгоритм представляет из себя оптимизированную версию [предыдущего,](file:///D:/Мои%20документы/Лабы%20по%20инфе/inssort.php) отличие заключается в том, что при поиске места, на которое надо вставить элемент *a<sup>i</sup>* в уже упорядоченную совокупность *a<sup>0</sup> , ..., ai-1* ,

определяется алгоритмом деления пополам (отсюда и название алгоритма "бинарные вставки" здесь понимается как "вставка делением пополам").

Пример реализации программы в Visual Basic:

```
i = 2 Do
b = 1e = i-1c = (b+e)/2Do While b<>c
   If Arr(c-1)>Arr(i-1) then
     e = c Else
     b = c End If
   c = (b+e)/2 Loop
If Arr(b-1) < Arr(i-1) then
   If Arr(i-1)>Arr(e-1) then
     b = e+1 Else
     b = e End If
 End If
k = iTmp = Arr(i-1) Do While k>b
   Arr(k-1) = Arr(k-1-1)k = k-1 Loop
Arr(b-1) = Tmpi = i+1Loop Until Not i\leq n
```
Блок-схема (Метод сортировки бинарными вставками).

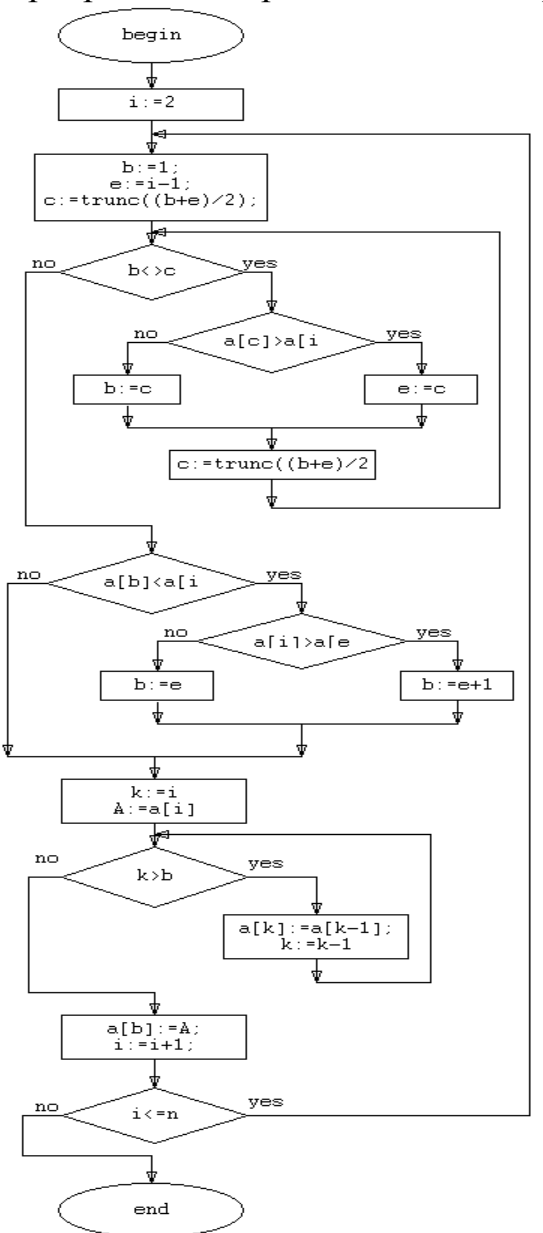

### **4. Метод пузырька.**

Последовательно просматриваем числа *a1,...,a<sup>n</sup>* находим наименьшее *i* такое, что *a <sup>i</sup> > ai+1*. Поменять *a<sup>i</sup>* и *ai+1* местами, возобновить просмотр с элемента *ai+1* и т.д. Тем самым наибольшее число передвинется на последнее место. Следующие просмотры начинать опять сначала, уменьшая на единицу количество просматриваемых элементов. Массив будет упорядочен после просмотра в котором участвовали только первый и второй элементы.

### **Мастер панелей инструментов Toolbar Wizard**

Для проектирования панелей инструментов в программе Visual Basic можно использовать мастер панелей инструментов, работающий в составе мастера приложений VB Application Wizard.

Диалоговое окно мастера показано на рис. 7.11. В верхней части окна мастера расположена предлагаемая по умолчанию панель инструментов, ниже расположены два списка. Левый список содержит набор кнопок, который может быть добавлен на панель инструментов. Правый список отображает набор кнопок, уже размещенных на панели инструментов.

Для добавления кнопки на панель инструментов необходимо выбрать в левом списке требуемую кнопку и перенести ее в правый список, выполнив одно из следующих действий:

дважды щелкнуть мышью;

 нажать расположенную между списками кнопку с изображением направленной вправо стрелкой;

 использовать механизм перенести-и-оставить, то есть нажать кнопку мыши и, удерживая ее нажатой, перенести кнопку в правый список, после чего отпустить кнопку мыши.

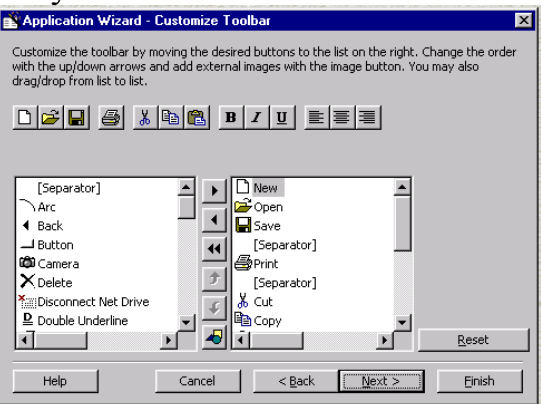

### **Рис. 7.11.** Окно мастера проектирования панелей инструментов

При выполнении любого из этих действий требуемая кнопка перемещается в правый список и одновременно добавляется на панель инструментов.

Чтобы отредактировать наименование или изменить значок кнопки, располагаемой на панели инструментов в верхней части окна мастера, нажмите данную кнопку. Откроется диалоговое окно **Button Attributes** (Атрибуты кнопки) (рис. 7.12), в котором можно изменить требуемые параметры. Для изменения значка нажмите кнопку **Change Bitmap** и с помощью открывшегося диалогового окна выберите графический файл для изображения, размещаемого на кнопке.

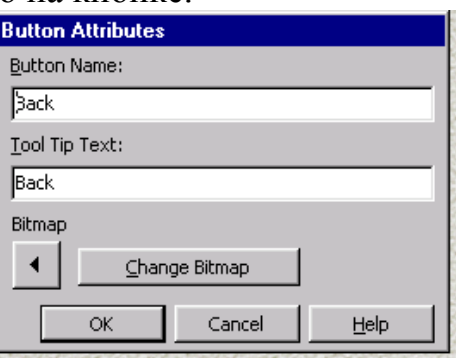

### **Рис. 7.12.** Диалоговое окно **Button Attributes**

Кнопка **Reset** (Сброс) возвращает панель инструментов в исходное состояние, устанавливаемое мастером по умолчанию. Изменить последовательность кнопок на панели инструментов можно кнопками

перемещения позиций в списке. Следует иметь в виду, что кнопки перемещения позиций управляют только правым списком.

Используя кнопку **Load an External Bitmap or Icon** можно добавить на панель инструментов свою кнопку. Пользовательская кнопка размещается в правом списке и на панели инструментов.

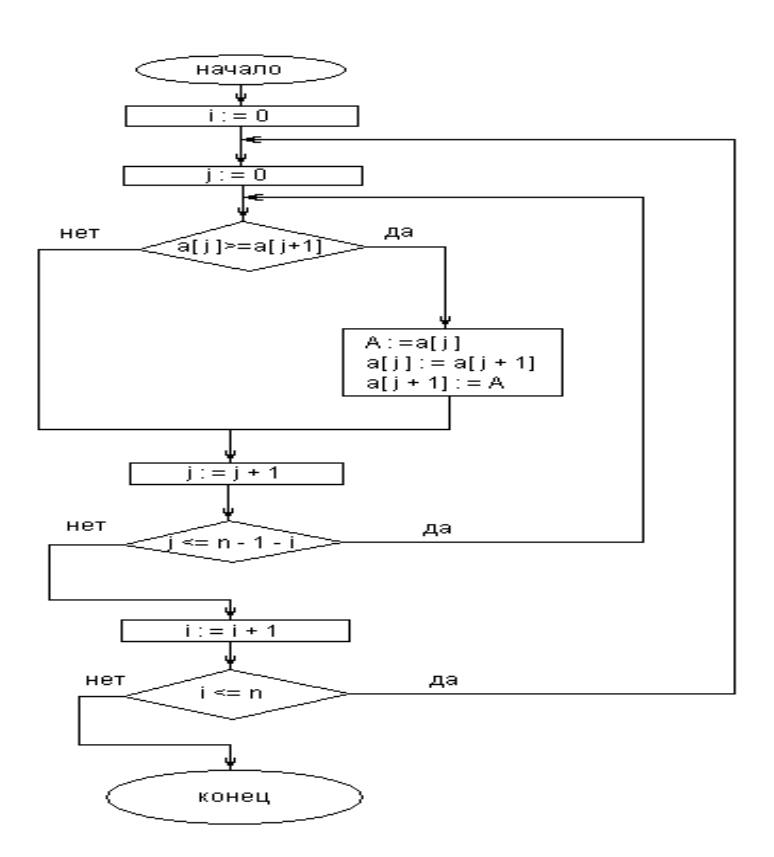

**Блок-Схема 2.Метод пузырька**

### **Сортировка массива методом пузырька.**

Алгоритм сортировки такой:

Берутся два рядом стоящих элемента массива, и если элемент с меньшим индексом больше элемента с большим индексом, то они меняются местами.

Эти действия происхдят до тех пор, пока массив не будет отсортирован.

Алгоритм проходит по массиву от начала до конца. В процессе работы алгоритма находится элемент с максимальным значением, который помещается в конец массива, поэтому каждый раз количество просматриваемых сортировкой элементов массива

уменьшается на 1. Каждый раз на своѐ место становится хотя бы один элемент массива, поэтому количество проходов по нему равно количеству элементов в массиве.

Алгоритм называется пузырьковым, так как максимальный элемент массива как бы всплывает наверх.